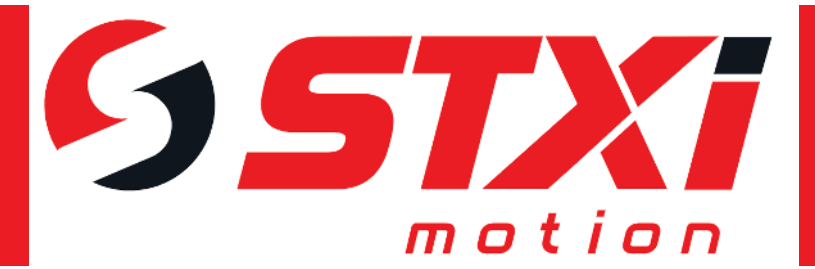

# **softMC Add-On Instructions**

## **for Studio 5000 Logix Designer®**

## **User Guide**

**Rev. 0.2 Preliminary**

**ORIGINAL INSTRUCTIONS**

## **Copyright Notice**

© Copyright 2021 STXI Motion

All rights reserved. No part of this work may be reproduced or transmitted in any form or by any means without prior written permission of STXI Motion

## **Disclaimer**

This product documentation was accurate and reliable at the time of its release. STXI Motion reserves the right to change the specifications of the product described in this manual without notice at any time.

### **Trademarks**

All marks in this manual are the property of their respective owners.

### **Contact Information**

[contact@stxim.com](mailto:contact@stxim.com)

### **Technical Support**

If you need assistance with system installation and configuration, contact technical support: [tech.support@servotronix.com](mailto:tech.support@servotronix.com)

#### **Revision History**

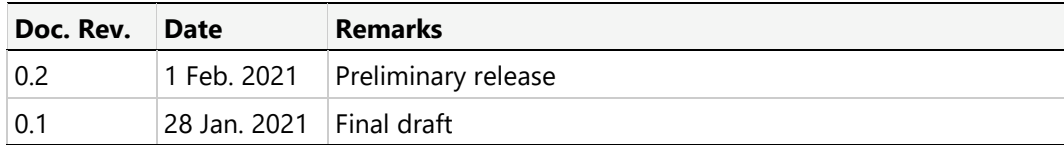

## **Contents**

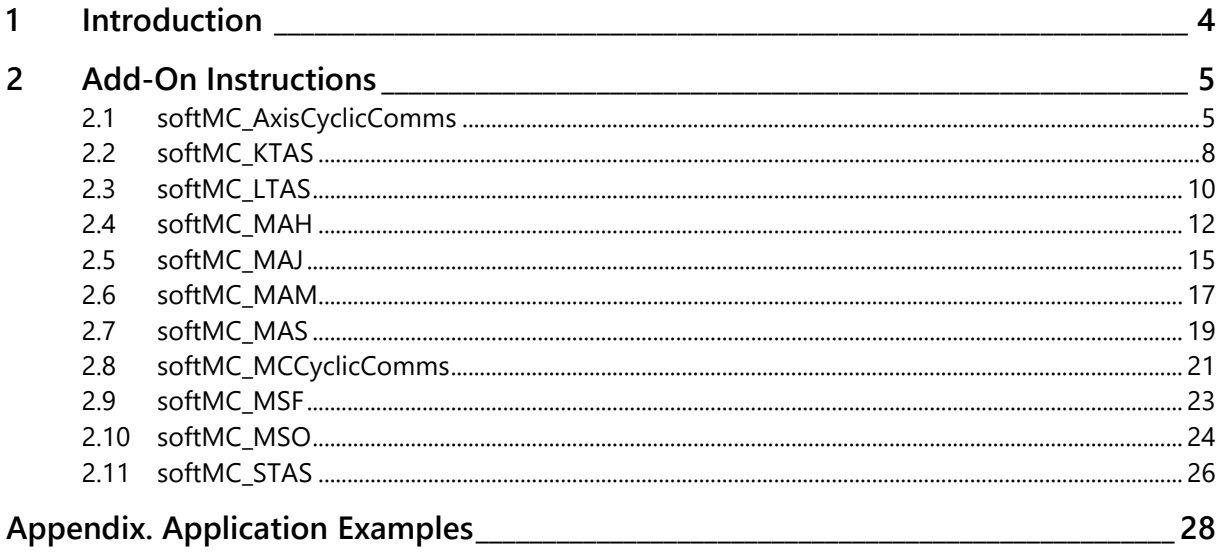

## <span id="page-3-0"></span>**1 Introduction**

The softMC multi-axis robotic motion controller and the Studio 5000® software exchange messages directly using EtherNet/IP communication protocol.

The Rockwell Automation machine controllers and Studio 5000 software manage and monitor the workcell performance, and the softMC motion controller controls auxiliary axes and electromechanical motion systems, by sending EtherNet/IP motion messages over CANopen or EtherCAT networks.

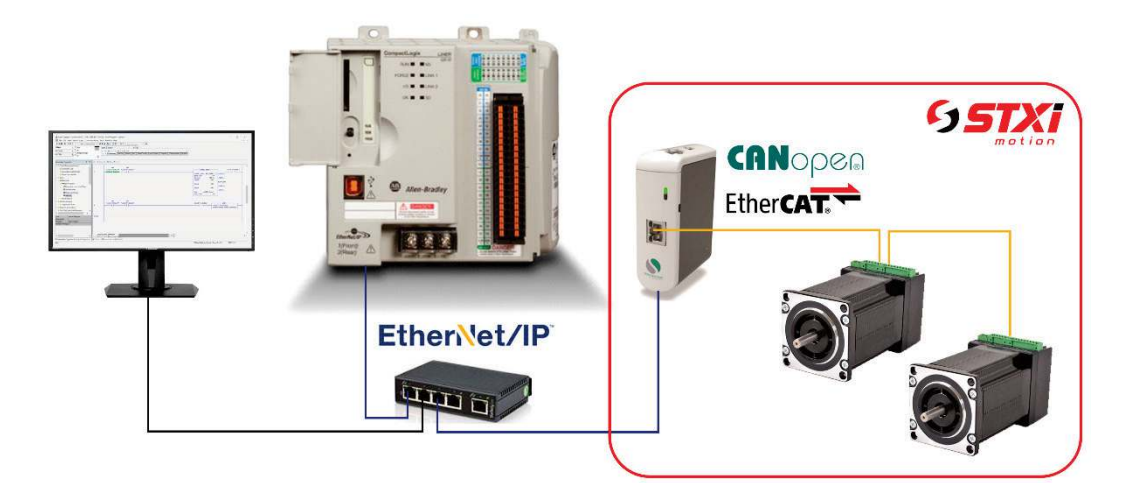

**Rockwell Automation** GUI Studio 5000® Add-on instructions (AOI) **Allen-Bradley PLC** ControlLogix® CompactLogix™ Micro800™ control system

## **STXI Motion** Stepper motors BLDC rotary and linear motors Servo drives Gantry systems

Robotic systems up to 6 axes

## <span id="page-4-0"></span>**2 Add-On Instructions**

The Add-On Instructions developed by STXI Motion give integrators a simple way to interface the control systems with the robotic and motion devices. The name format is similar to other Rockwell AOIs.

For more information, refer to the Rockwell online Help and to *Logix 5000 Controllers Add On Instructions* (Rockwell publication 1756-PM010\_).

## <span id="page-4-1"></span>**2.1 softMC\_AxisCyclicComms**

Continuously updates statusword, controlword, and other axis data.

## **Available Languages**

### **Relay Ladder**

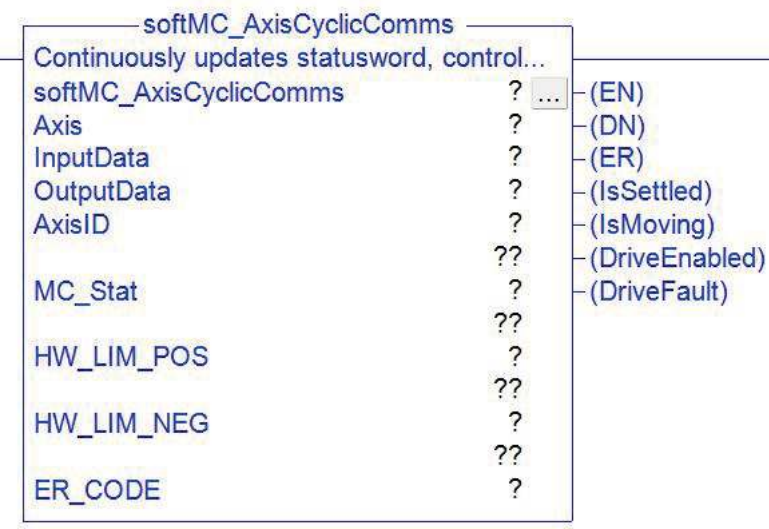

### **Parameters**

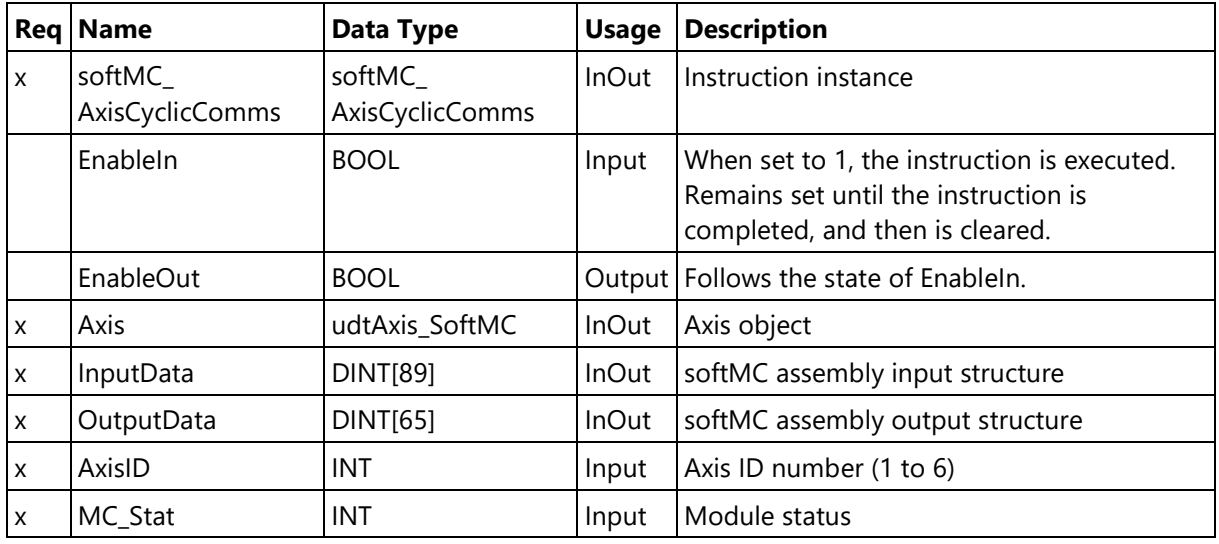

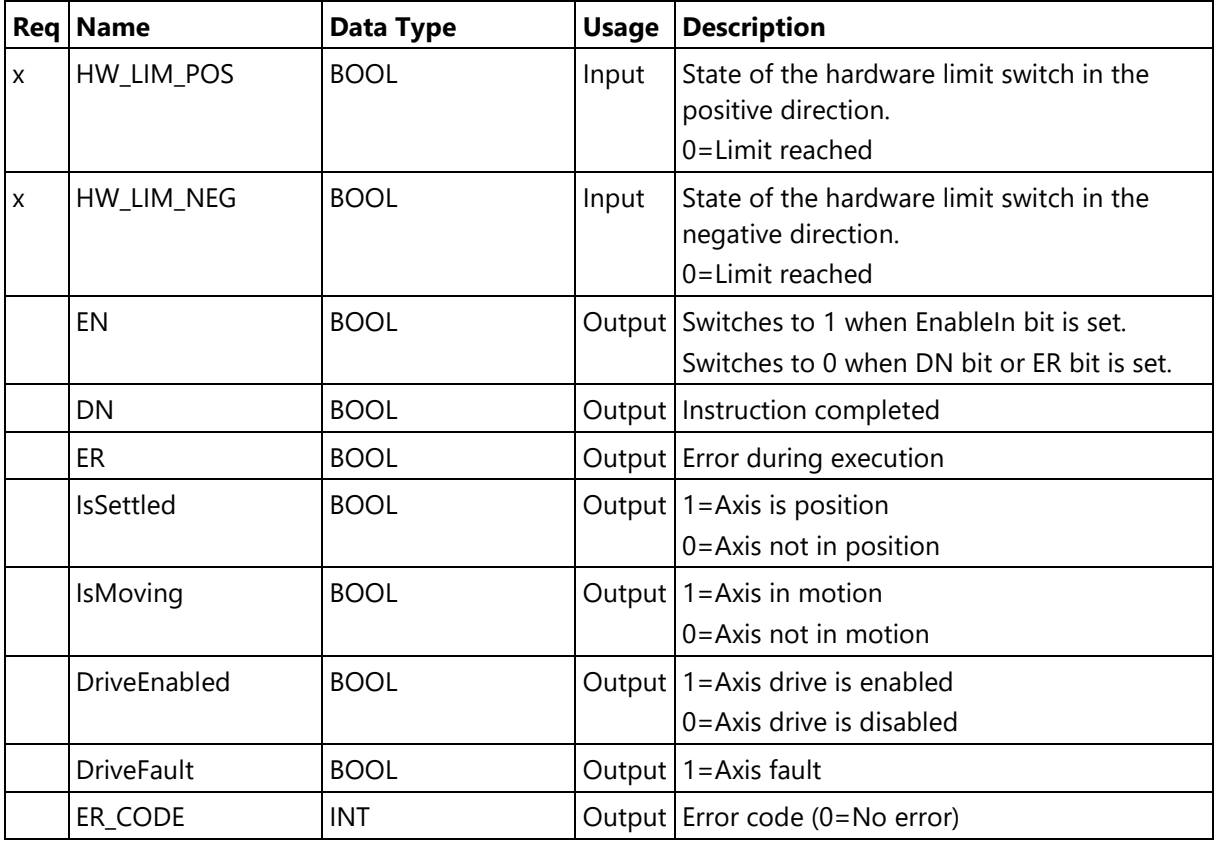

## **Extended Description**

softMC\_AxisCyclicComms continuously reads and writes the statusword, controlword, position command, velocity command, feedback, and other values for each axis. Must be activated for each axis at runtime.

MC\_Stat: module status is called by the instruction **GSV**:

Get System Value

Class Name Module

Instance Name softMC\_IO

Attribute Name softMC\_Stat

For an example of use, refer to the Main Routine ladder diagram in the Appendix of this guide.

For more information about parameters, refer to the following:

IsSettled:<http://softmc.servotronix.com/wiki/MC-Basic:element.ISSETTLED>

IsMoving:<http://softmc.servotronix.com/wiki/MC-Basic:element.ISMOVING>

DriveEnabled:<http://softmc.servotronix.com/wiki/MC-Basic:element.ENABLE>

### **Drive Fault**

*– To be added*

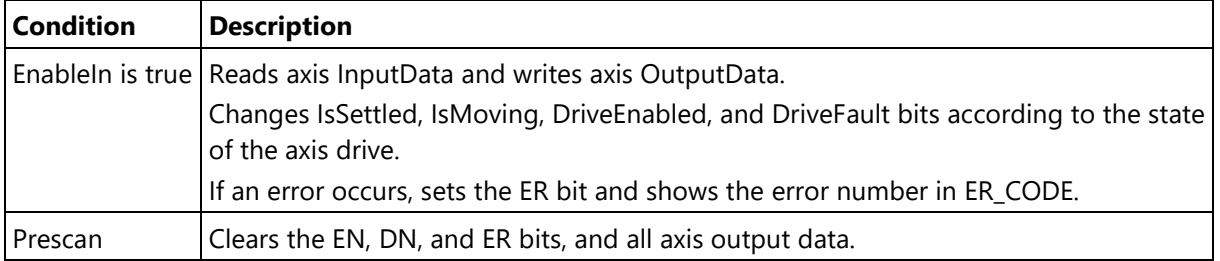

## <span id="page-7-0"></span>**2.2 softMC\_KTAS**

Kills (aborts) a running softMC task.

## **Available Languages**

### **Relay Ladder**

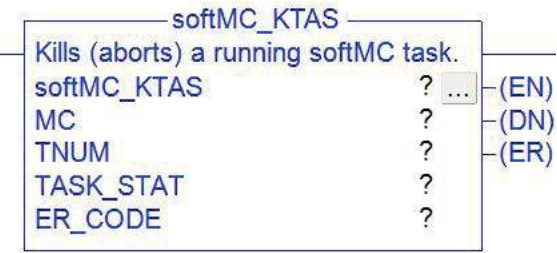

### **Parameters**

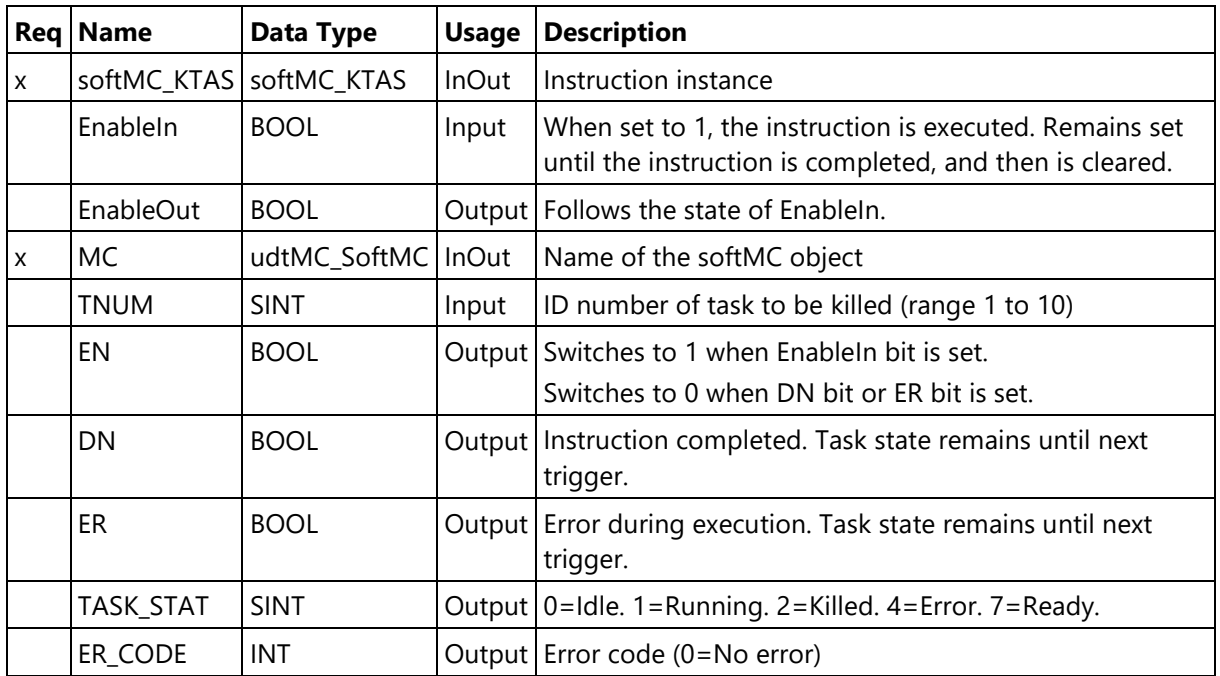

## **Extended Description**

softMC\_KTAS aborts the execution of a task. The program pointer stays on the line at which the task was stopped. All motion being controlled by the specified task is stopped, all attached devices are detached, and all events are cancelled. The task can be restarted using the instruction softMC\_STAS (Start Task).

For more information about parameters, refer to the following:

<http://softmc.servotronix.com/wiki/MC-Basic:KILLTASK>

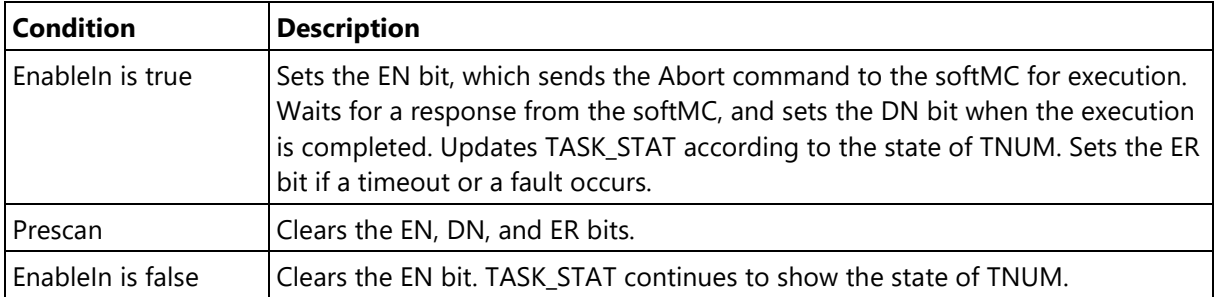

## <span id="page-9-0"></span>**2.3 softMC\_LTAS**

Loads a task to softMC RAM.

## **Available Languages**

#### **Relay Ladder**

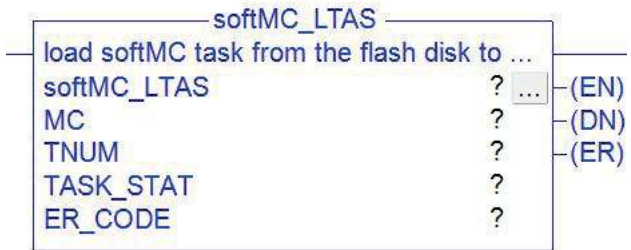

#### **Parameters**

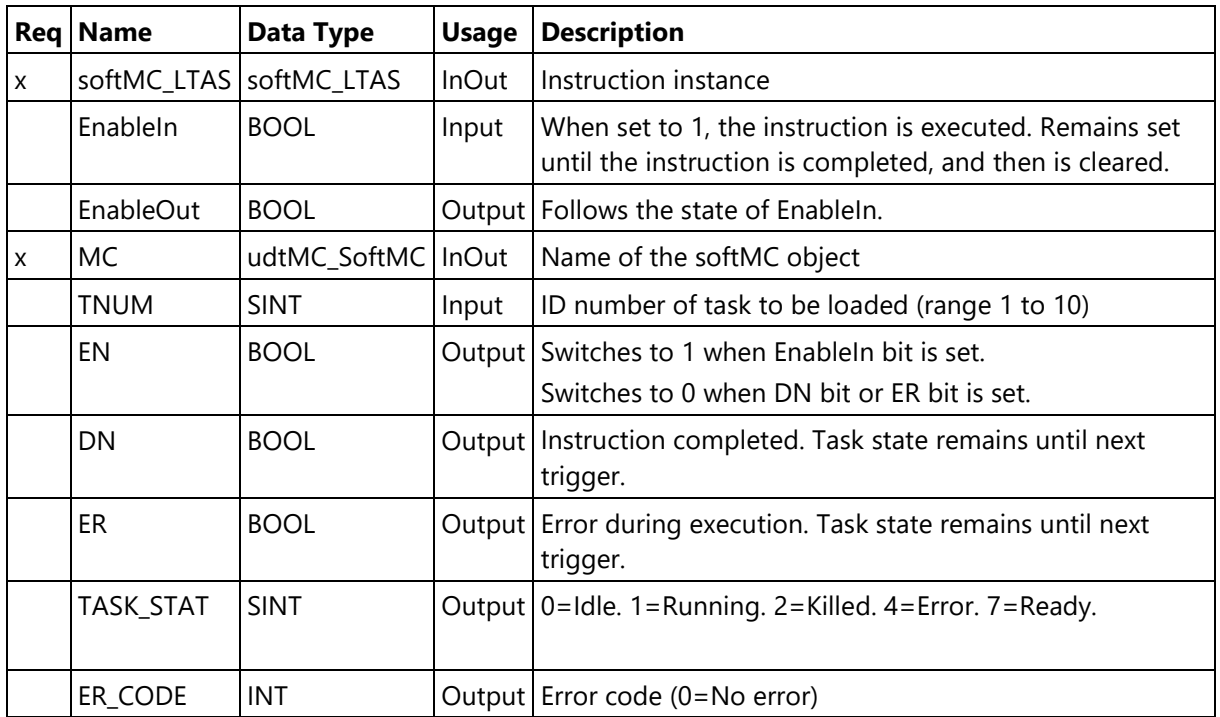

## **Extended Description**

softMC\_LTAS loads a task from flash memory into softMC RAM, which allows it to be executed.

During loading, the task is checked for syntax errors. If syntax error is detected, ER\_CODE will be set to **7039**.

For more information about parameters, refer to the following:

<http://softmc.servotronix.com/wiki/MC-Basic:LOAD>

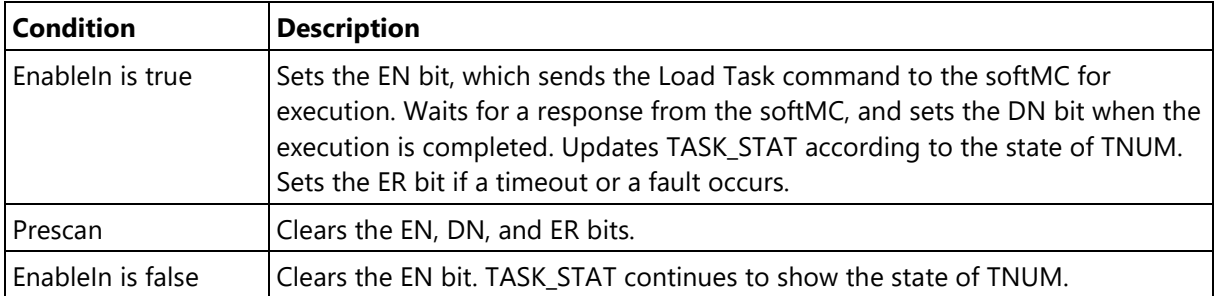

## <span id="page-11-0"></span>**2.4 softMC\_MAH**

Starts the homing procedure.

## **Available Languages**

## **Relay Ladder**

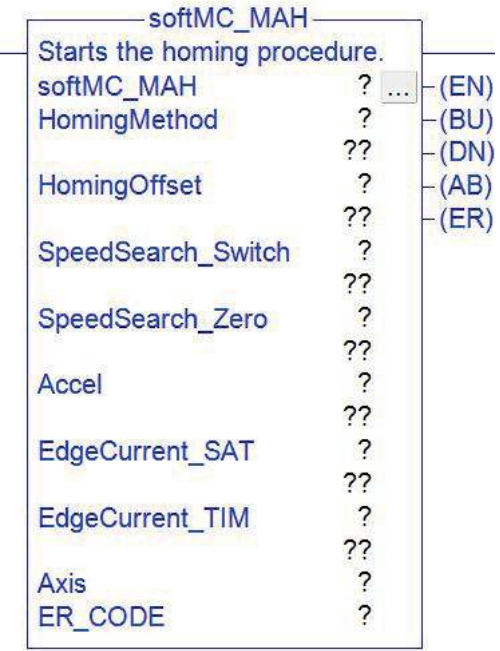

## **Parameters**

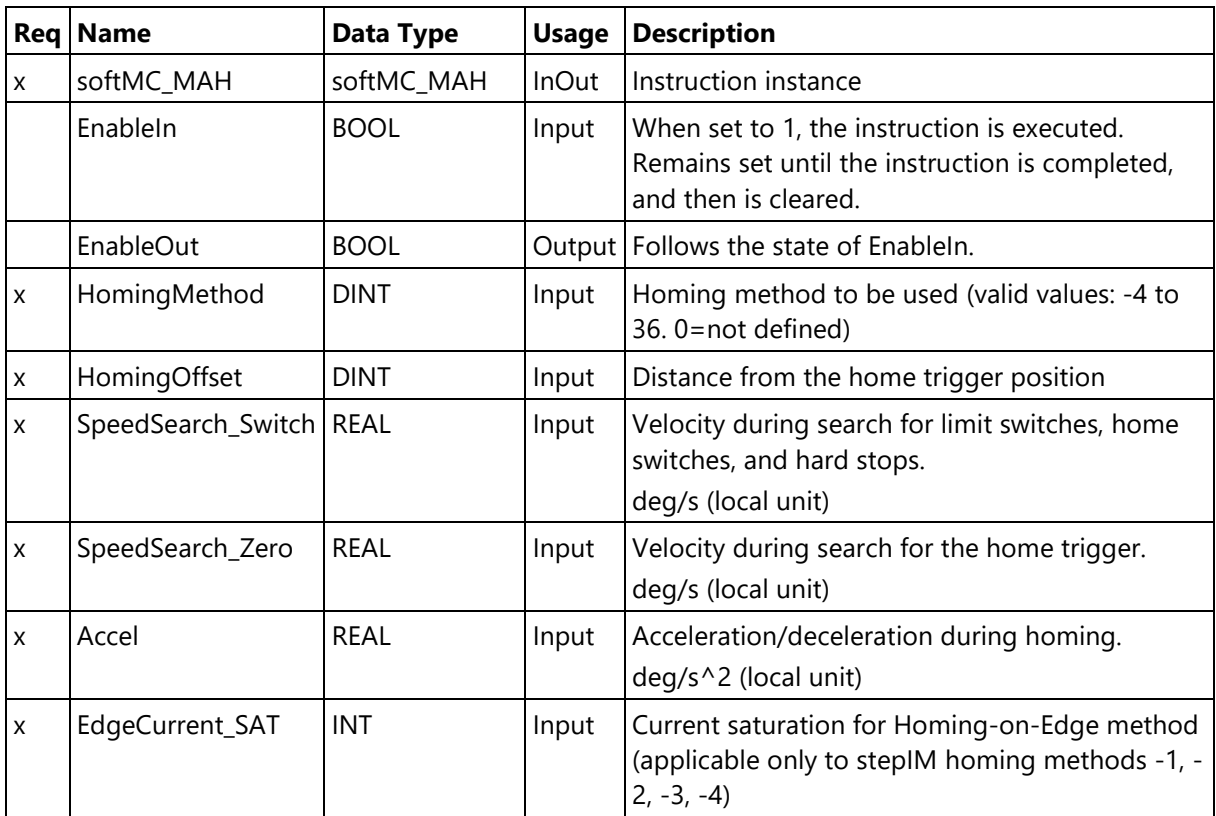

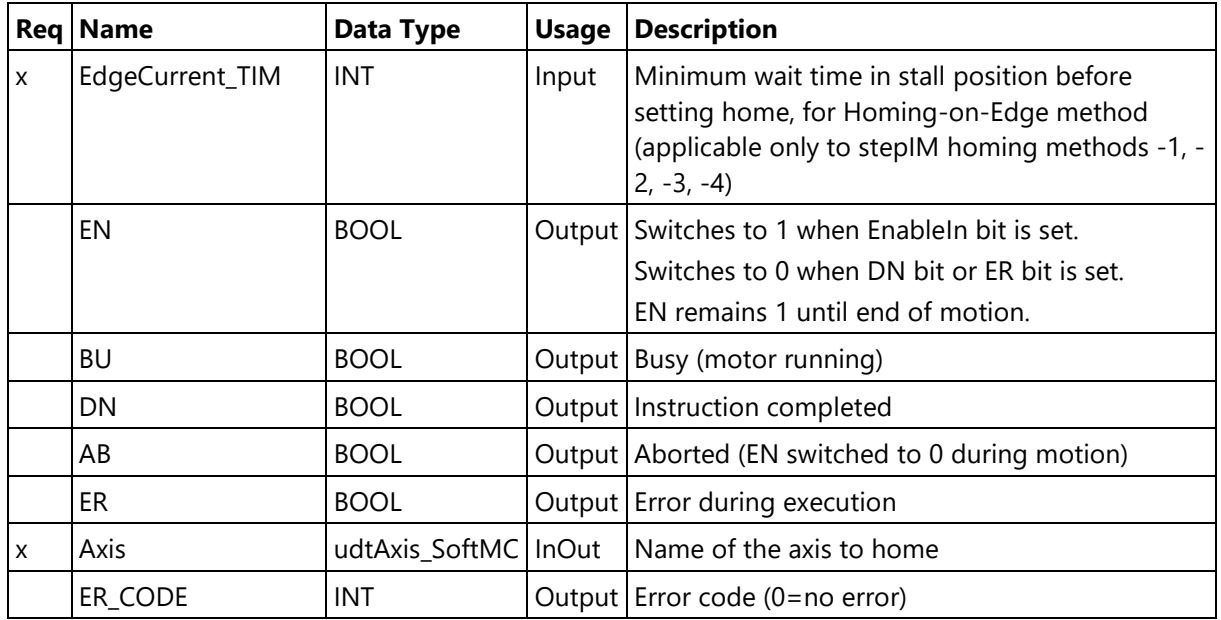

## **Extended Description**

softMC\_MAH corresponds to the MAH (Motion Axis Home) instruction in Rockwell drives.

The instruction starts the home procedure in the drive. It puts the axis into following mode and starts the homing move.

**HomingOffset:** An offset from the homing trigger position. The trigger may be an index mark, a transition of a limit switch or the home switch, or another source (as defined by HomingMethod). Used when the position at which the homing trigger is detected is not considered the home position.

**SpeedSearch Switch:** A fast velocity, used first in the homing process, while searching for limit switches, home switches, and hard stops.

**SpeedSearch\_Zero**: A slow velocity, used next in the homing process, while searching for the homing trigger.

For more information about the homing parameters, refer to the documentation provided with the drive.

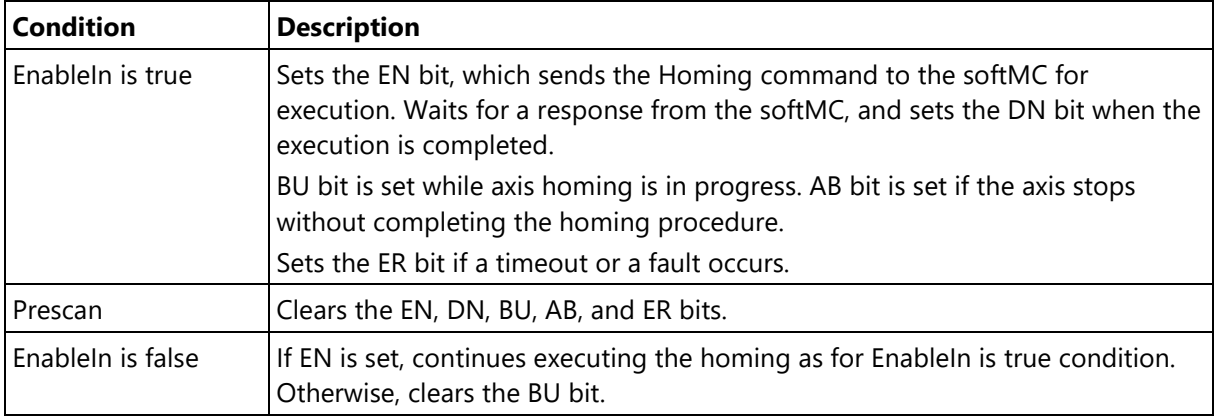

## <span id="page-14-0"></span>**2.5 softMC\_MAJ**

Moves the axis at a constant speed (jogs).

## **Available Languages**

### **Relay Ladder**

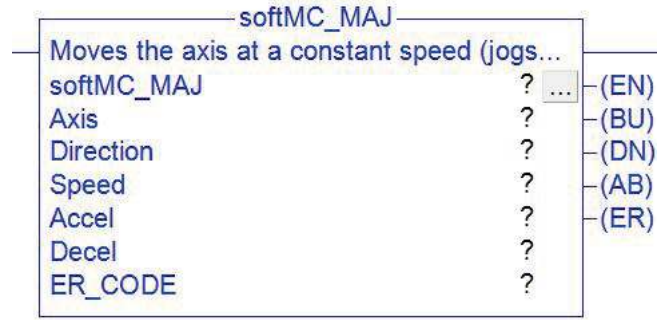

#### **Parameters**

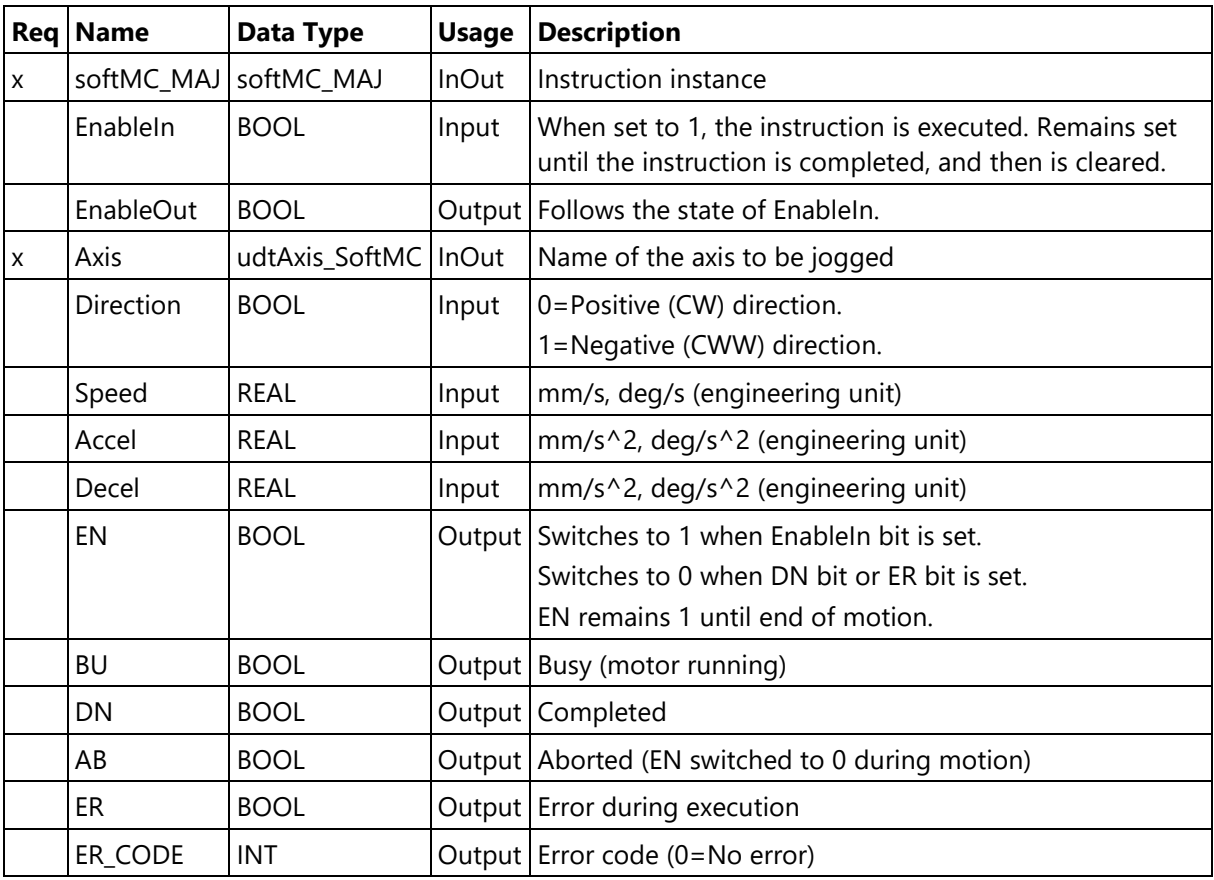

## **Extended Description**

softMC\_MAJ corresponds to the MAJ (Motion Axis Jog) instruction in Rockwell drives.

This instruction moves an axis at a constant speed until it is stopped.

The jogged axis moves as long as the EnableIn bit is set (to 1). It is recommended to stop the jog by clearing the EnableIn bit.

However, the motion can be stopped by the instruction softMC\_MAS, which sets the AB bit.

For more information about this parameter, refer to the following:

<http://softmc.servotronix.com/wiki/MC-Basic:JOG>

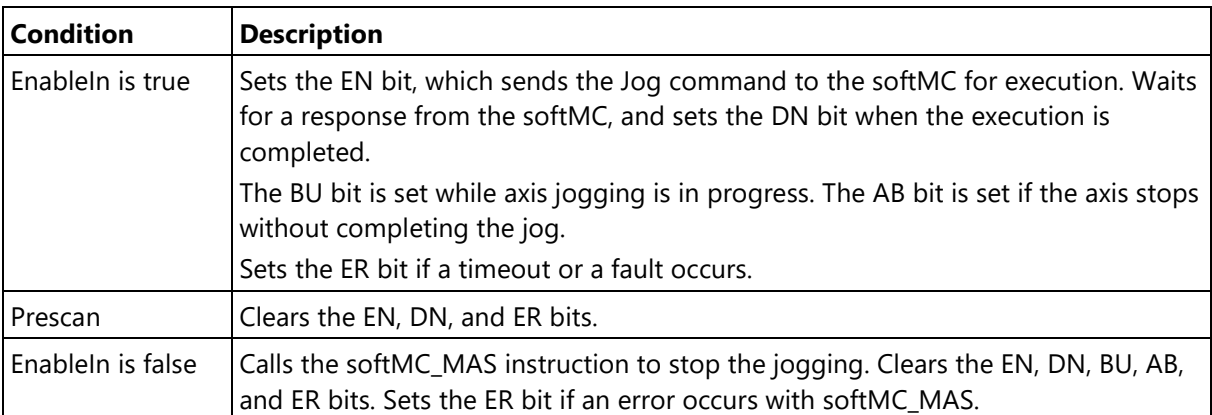

## <span id="page-16-0"></span>**2.6 softMC\_MAM**

Moves the axis in a point-to-point motion.

## **Available Languages**

## **Relay Ladder**

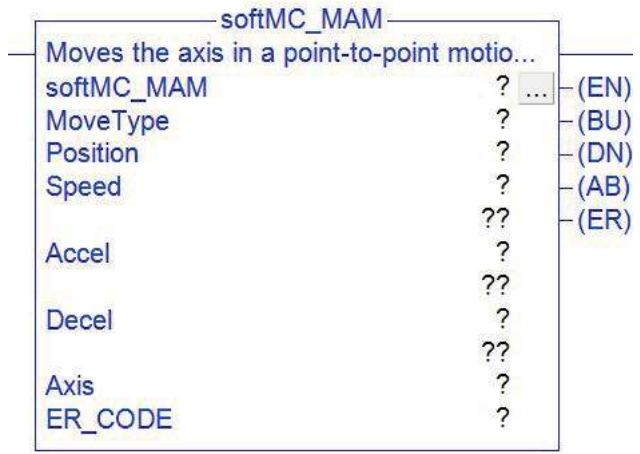

## **Parameters**

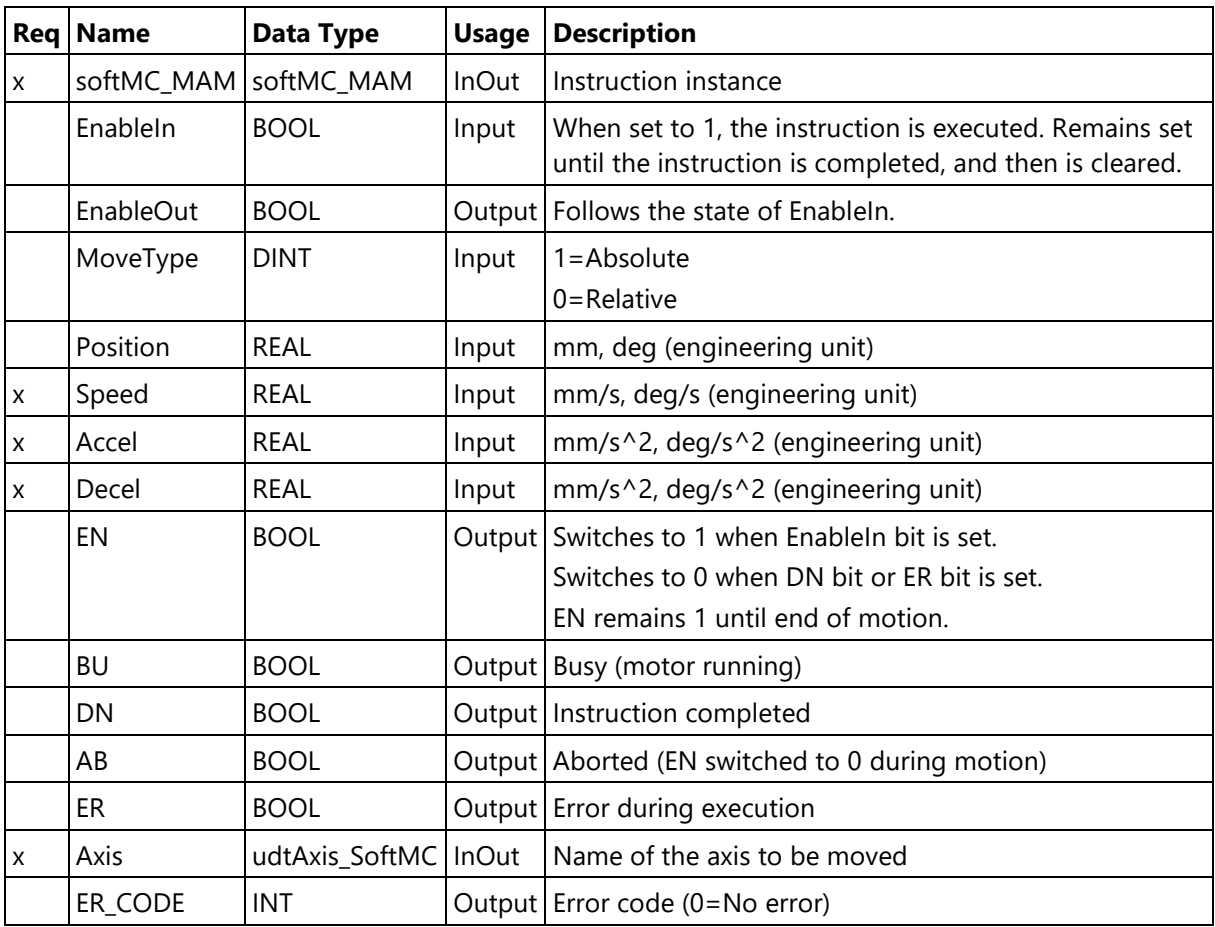

## **Extended Description**

softMC\_MAM corresponds to the MAM (Motion Axis Move) instruction in Rockwell drives.

This instruction executes a point-to-point movement of an axis, from its current position to a target position.

For more information about this parameter, refer to the following:

<http://softmc.servotronix.com/wiki/MC-Basic:MOVE>

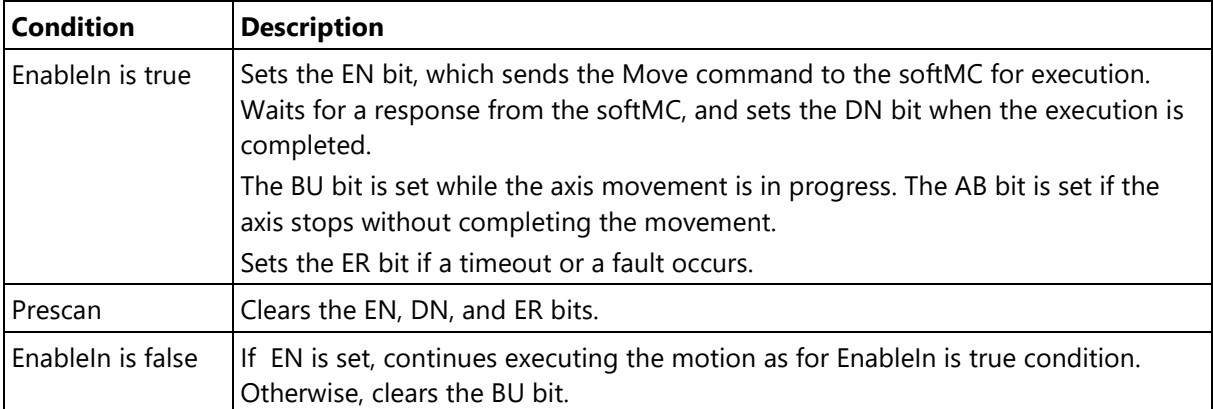

## <span id="page-18-0"></span>**2.7 softMC\_MAS**

Stops the motion of an axis.

## **Available Languages**

#### **Relay Ladder**

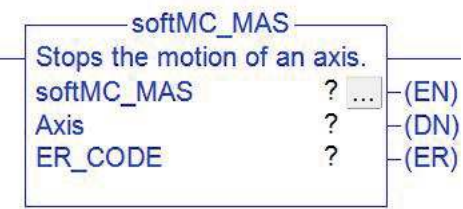

## **Parameters**

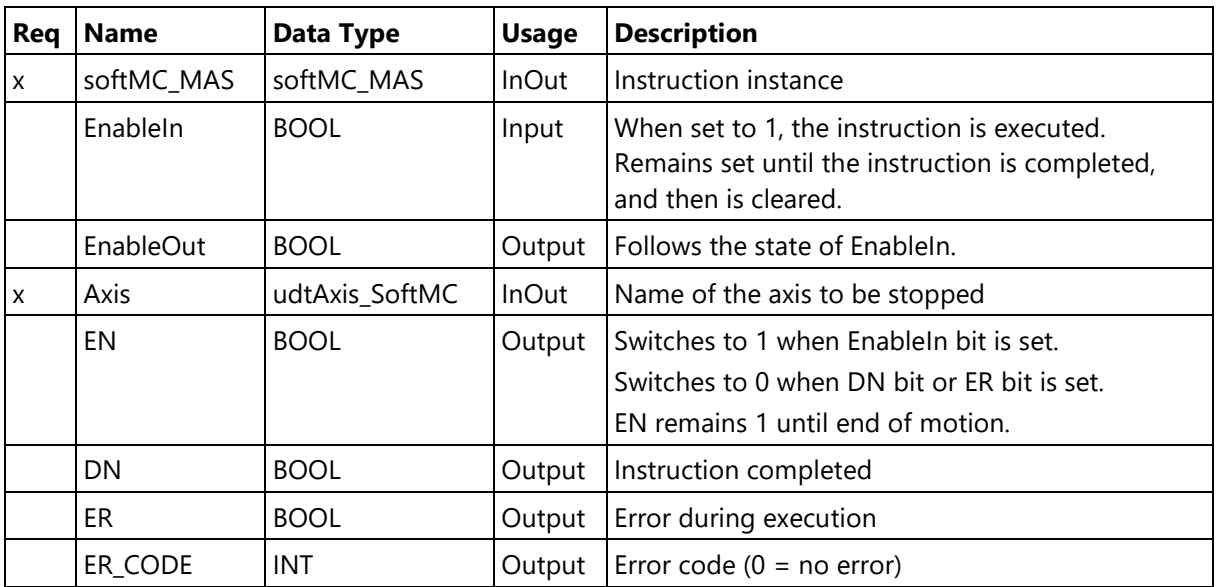

## **Extended Description**

softMC\_MAS corresponds to the MAS (Motion Axis Stop) instruction in Rockwell drives.

This instruction stops the motion of an axis.

For more information about this parameter, refer to the following:

<http://softmc.servotronix.com/wiki/MC-Basic:STOP>

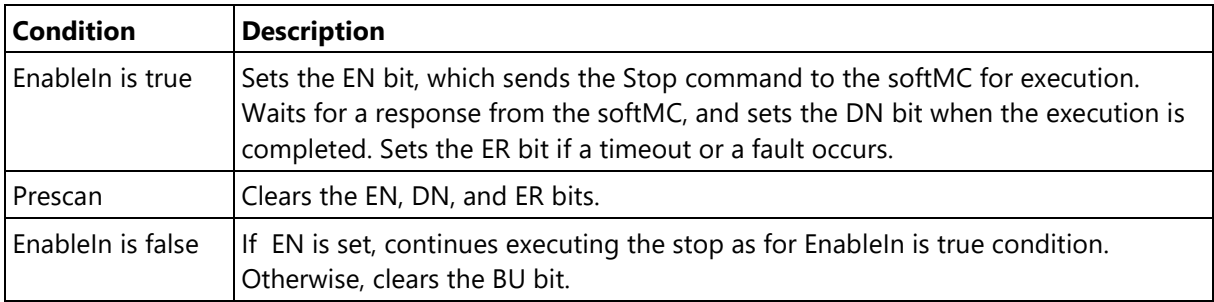

## <span id="page-20-0"></span>**2.8 softMC\_MCCyclicComms**

Continuously updates statusword and controlword for softMC tasks.

## **Available Languages**

### **Relay Ladder**

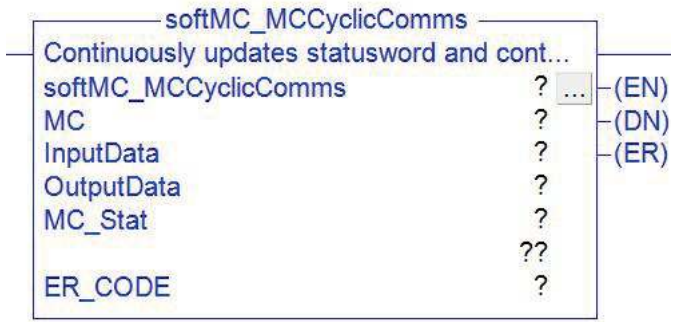

### **Parameters**

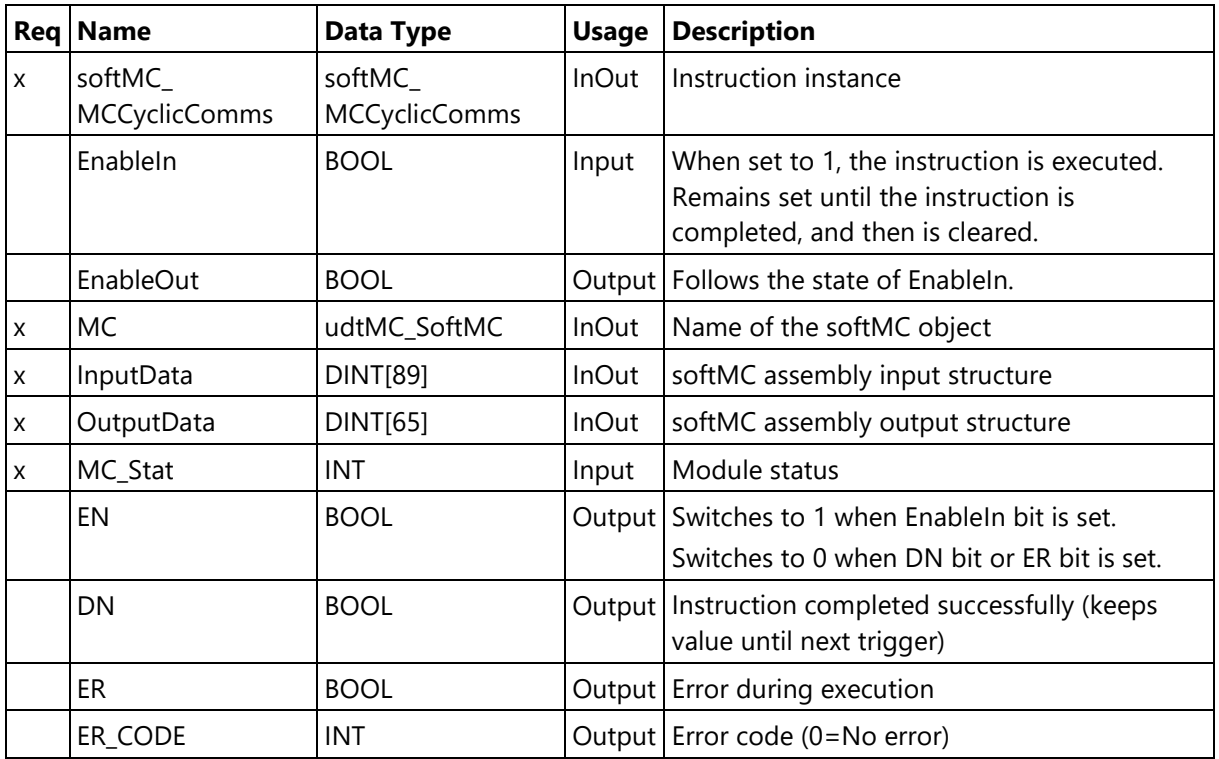

### **Extended Description**

softMC\_MCCyclicComms continuously updates the statusword and controlword of up to ten tasks simultaneously. It is designed for applications performed by synchronized axes and robots. This instruction must be activated at runtime.

MC\_Stat: module status is called by the instruction **GSV**:

Get System Value Class Name Module Instance Name softMC\_IO Attribute Name softMC\_Stat

For an example of use, refer to the Main Routine ladder diagram in the Appendix of this guide.

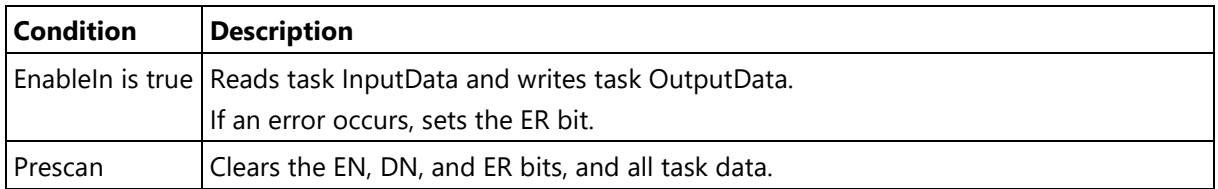

## <span id="page-22-0"></span>**2.9 softMC\_MSF**

Disables the axis and deactivates the axis servo loop.

### **Available Languages**

### **Relay Ladder**

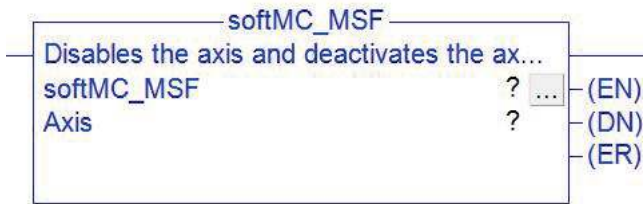

## **Parameters**

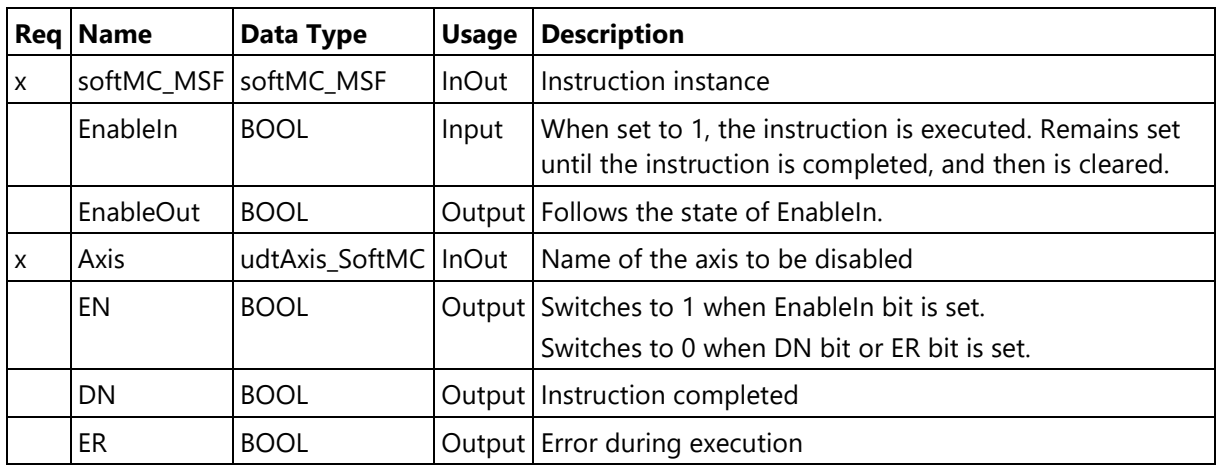

### **Extended Description**

softMC\_MSF corresponds to the MSF instruction in Rockwell drives.

This instruction disables the axis and deactivates the configured servo control loops associated with a physical servo drive.

To enable the axis, use the softMC\_MSO instruction.

For more information about this parameter, refer to the following:

<http://softmc.servotronix.com/wiki/MC-Basic:element.ENABLE>

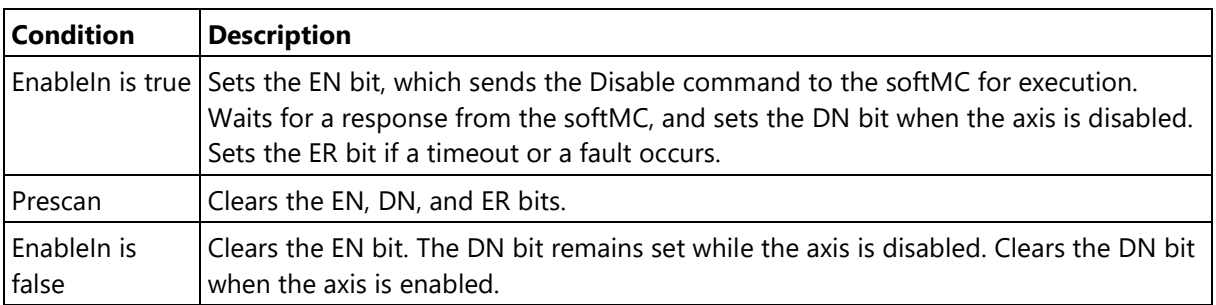

## <span id="page-23-0"></span>**2.10 softMC\_MSO**

Enables the axis and activates the axis servo loop.

## **Available Languages**

### **Relay Ladder**

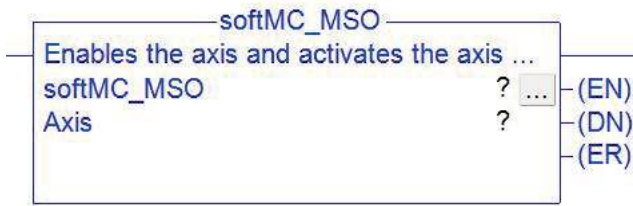

## **Parameters**

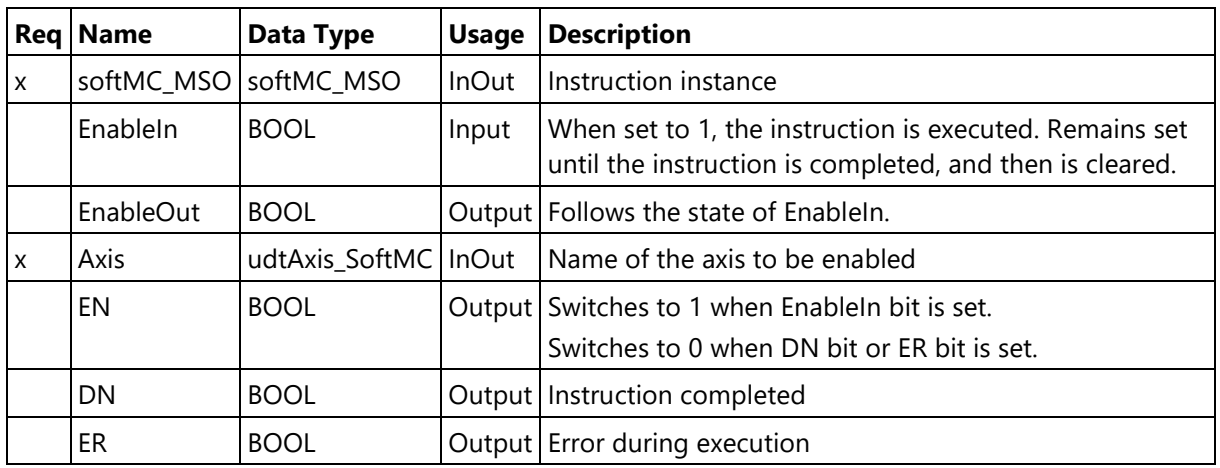

### **Extended Description**

softMC\_MSO corresponds to the MSO instruction in Rockwell drives.

This instruction enables the axis and activates the configured servo control loops associated with a physical servo drive.

To disable the axis, use the softMC\_MSF instruction.

For more information about this parameter, refer to the following:

<http://softmc.servotronix.com/wiki/MC-Basic:element.ENABLE>

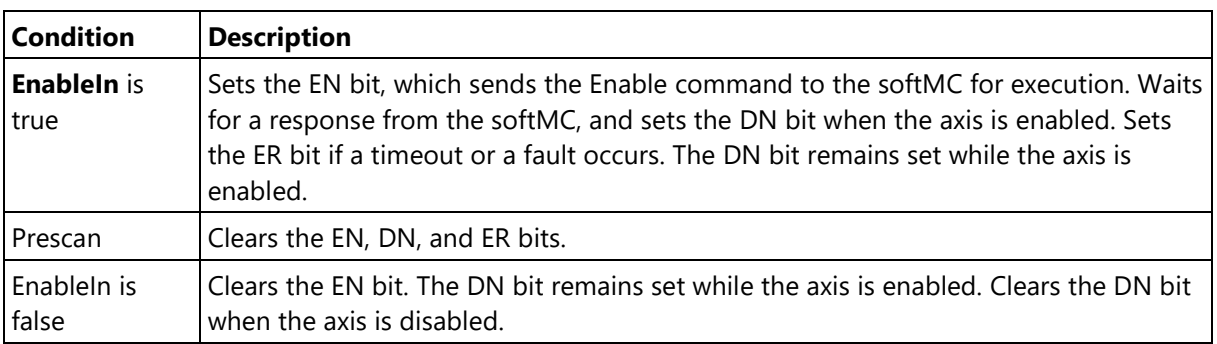

## <span id="page-25-0"></span>**2.11 softMC\_STAS**

Starts execution of softMC task.

## **Available Languages**

### **Relay Ladder**

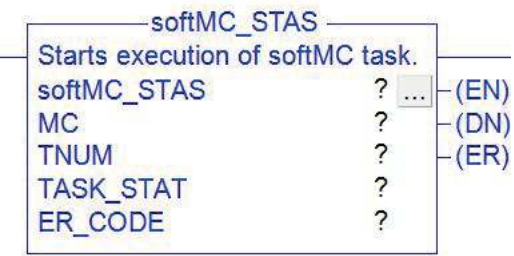

### **Parameters**

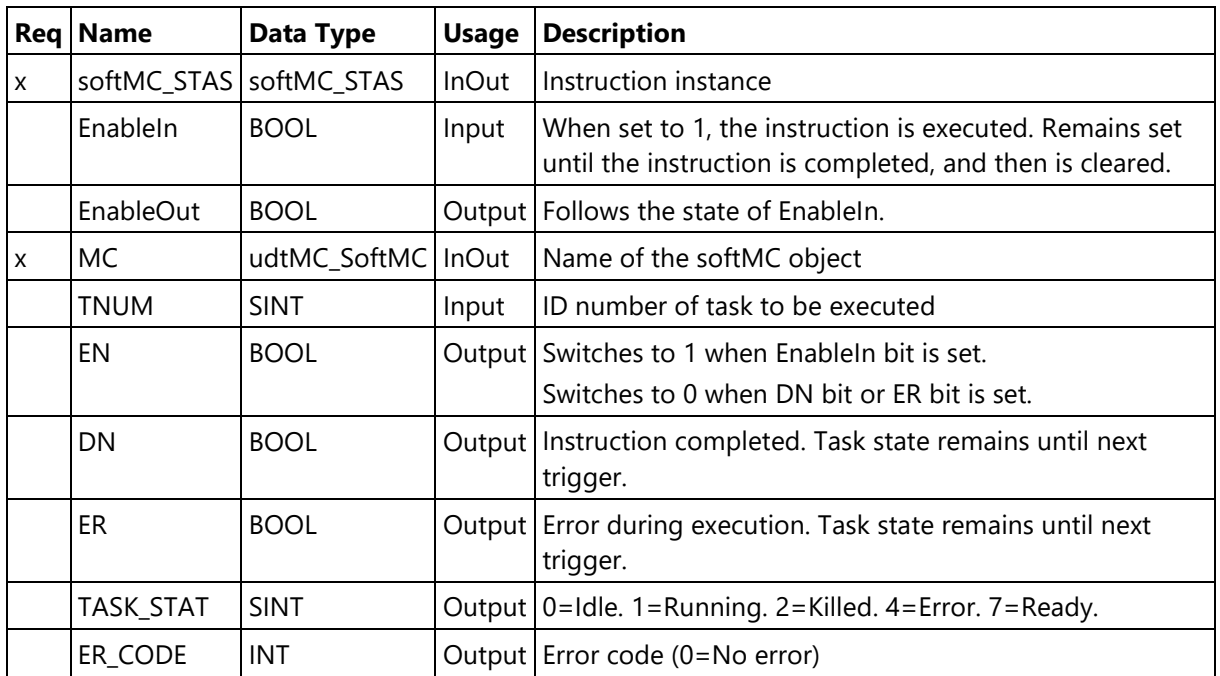

### **Extended Description**

softMC\_STAS starts execution of a softMC task from the beginning of the task.

If a task is killed, it can be restarted with this command.

For more information about this parameter, refer to the following:

<http://softmc.servotronix.com/wiki/MC-Basic:STARTTASK>

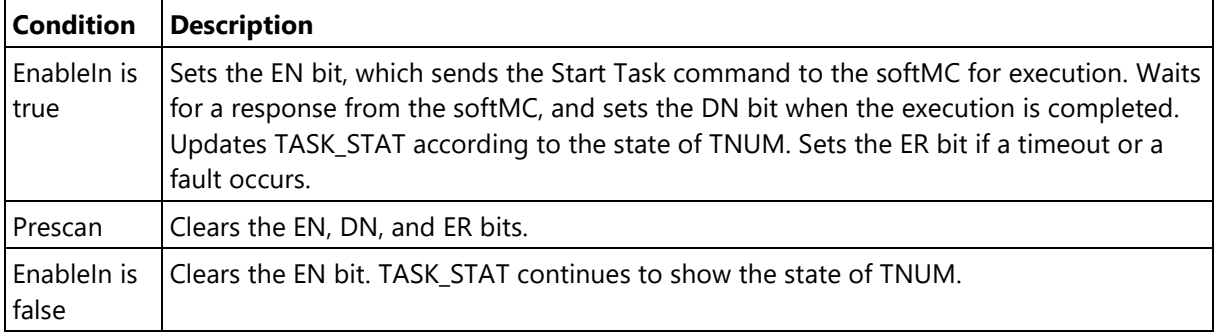

## <span id="page-27-0"></span>**Appendix. Application Examples**

## **Labeling Machine**

The following HMI emulation, included in Studio 5000 View Designer, shows a labeling machine using two stepIM drives and Allen-Bradley PLC.

Its operation is configured by the ladder diagram that follows.

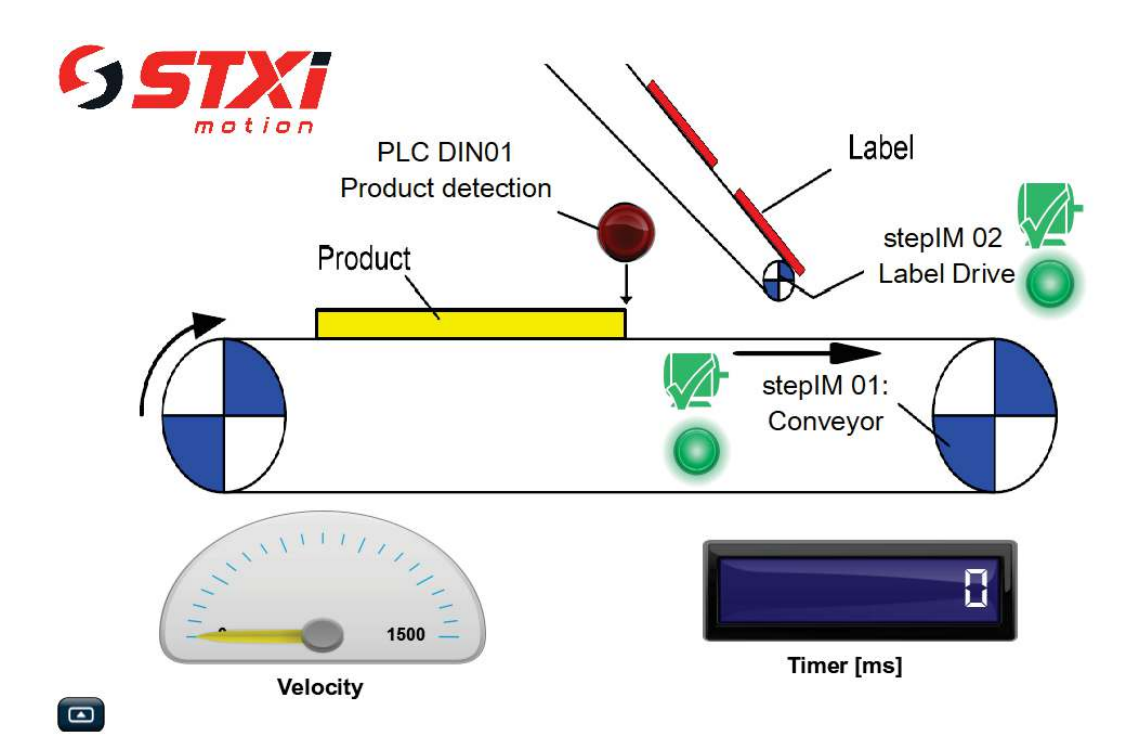

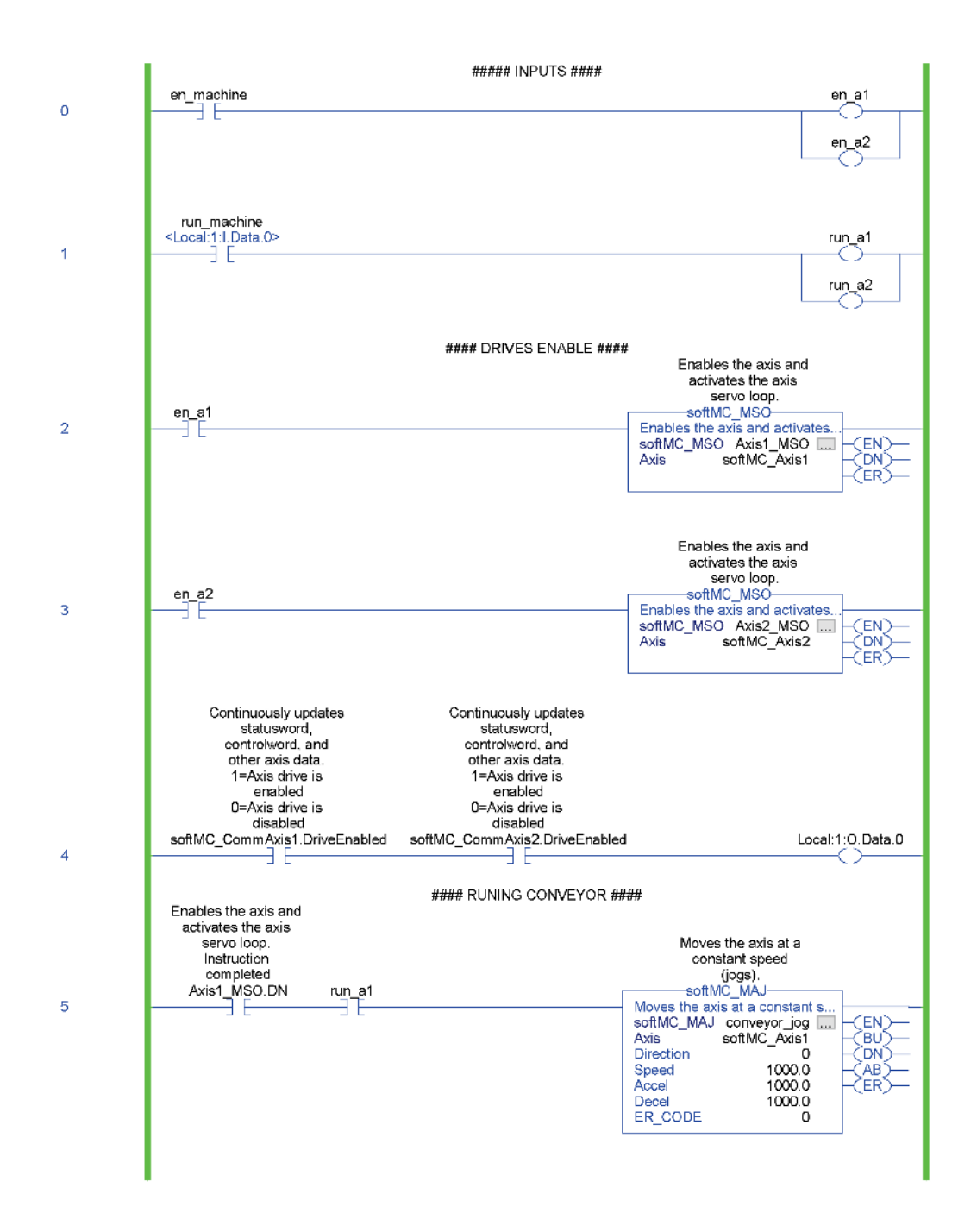

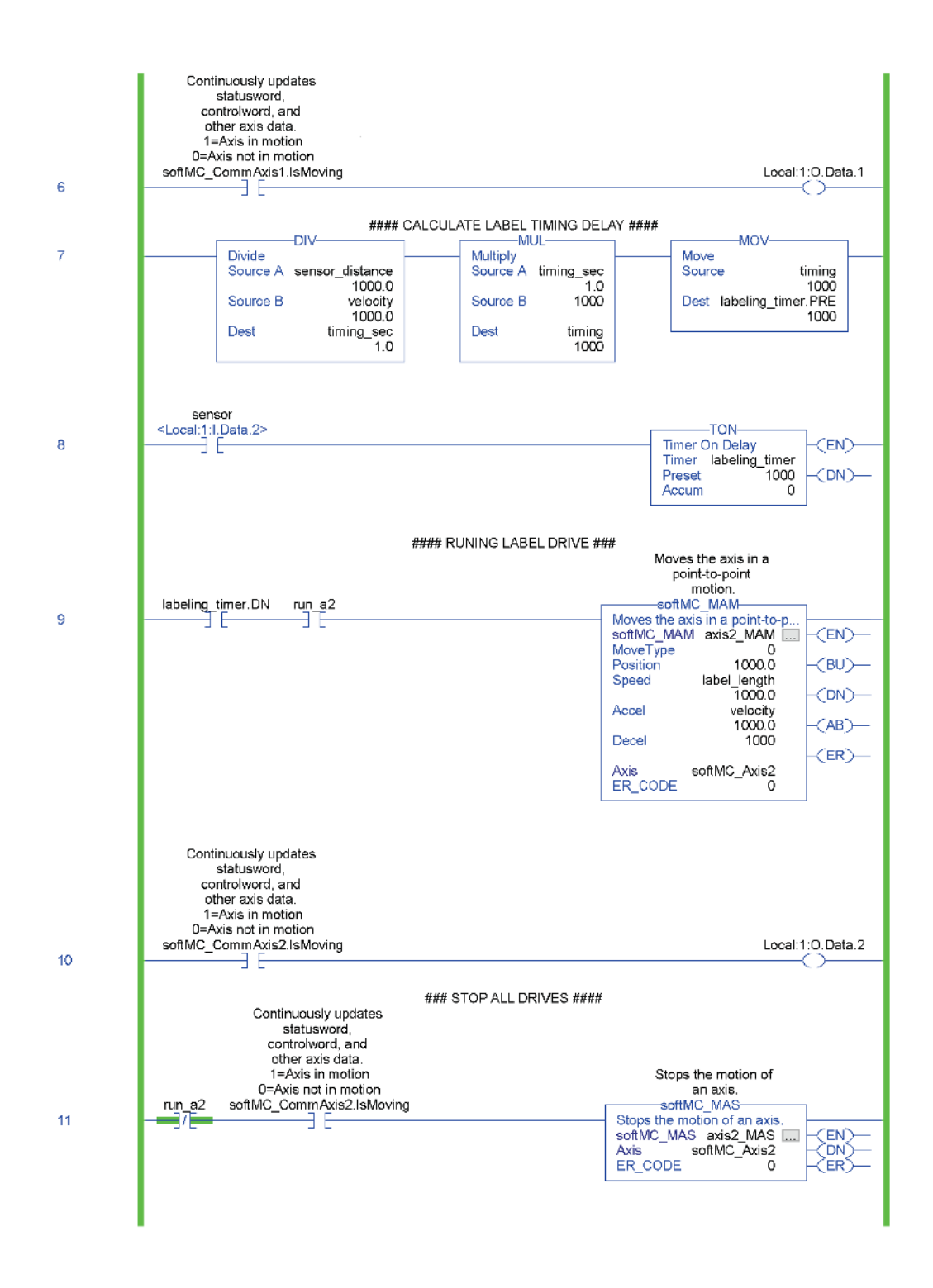

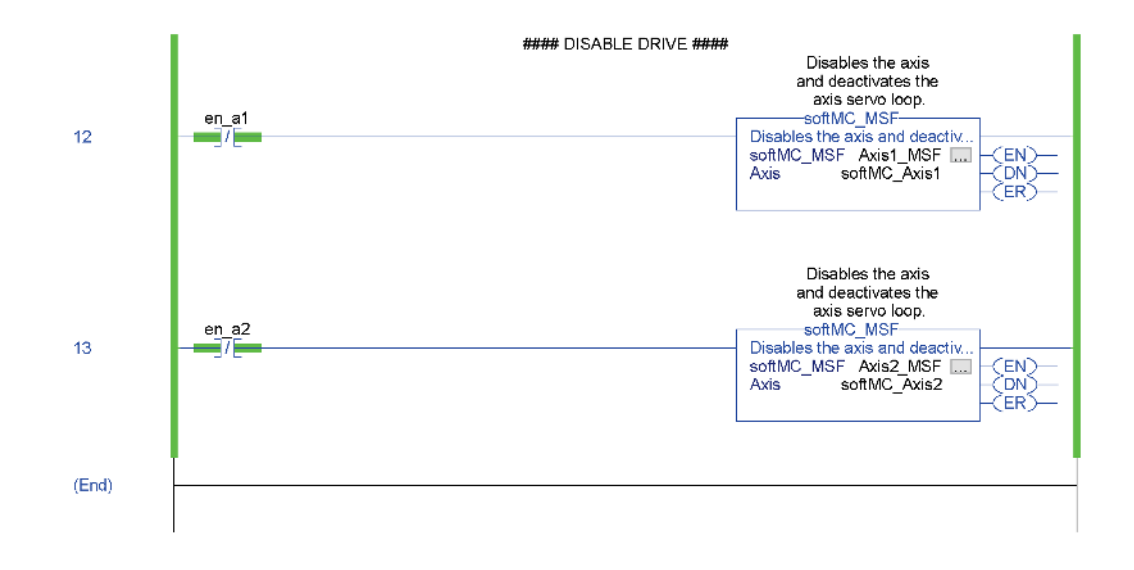

**Task Control** 

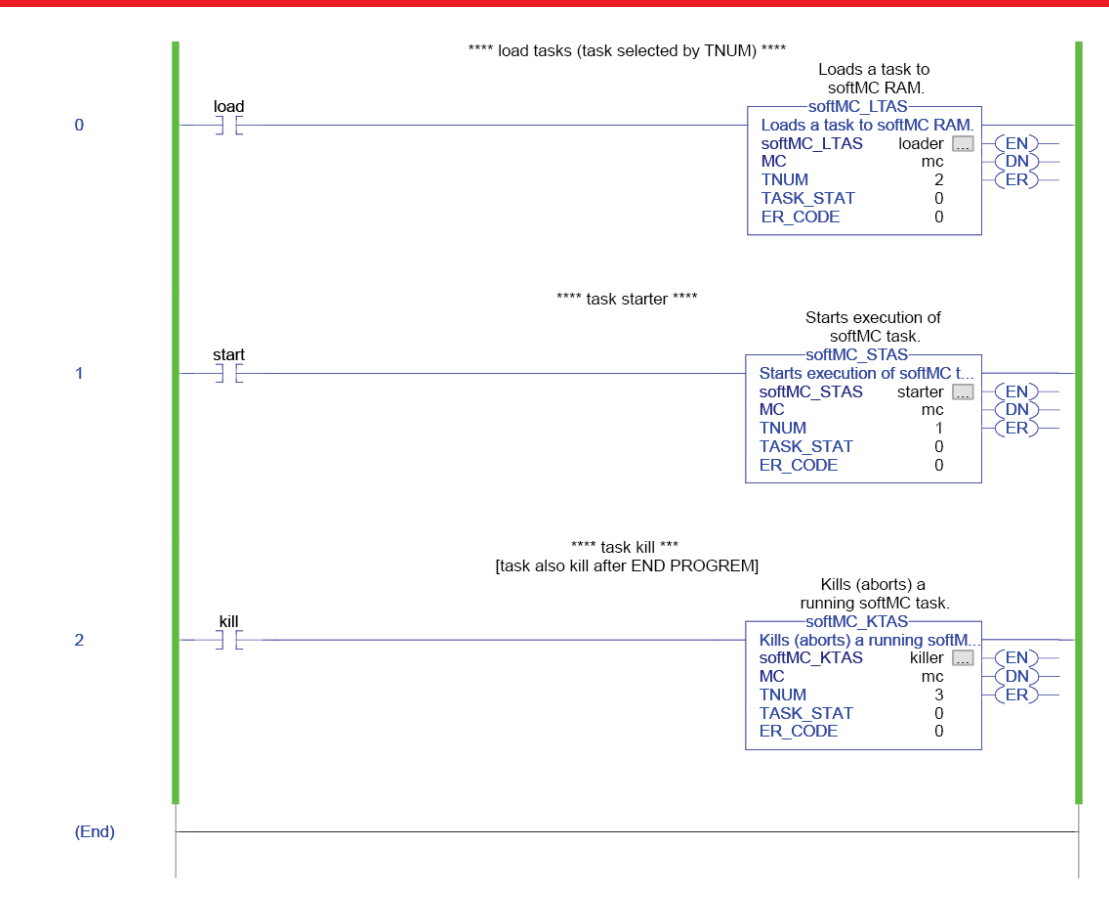

## **Main Routine**

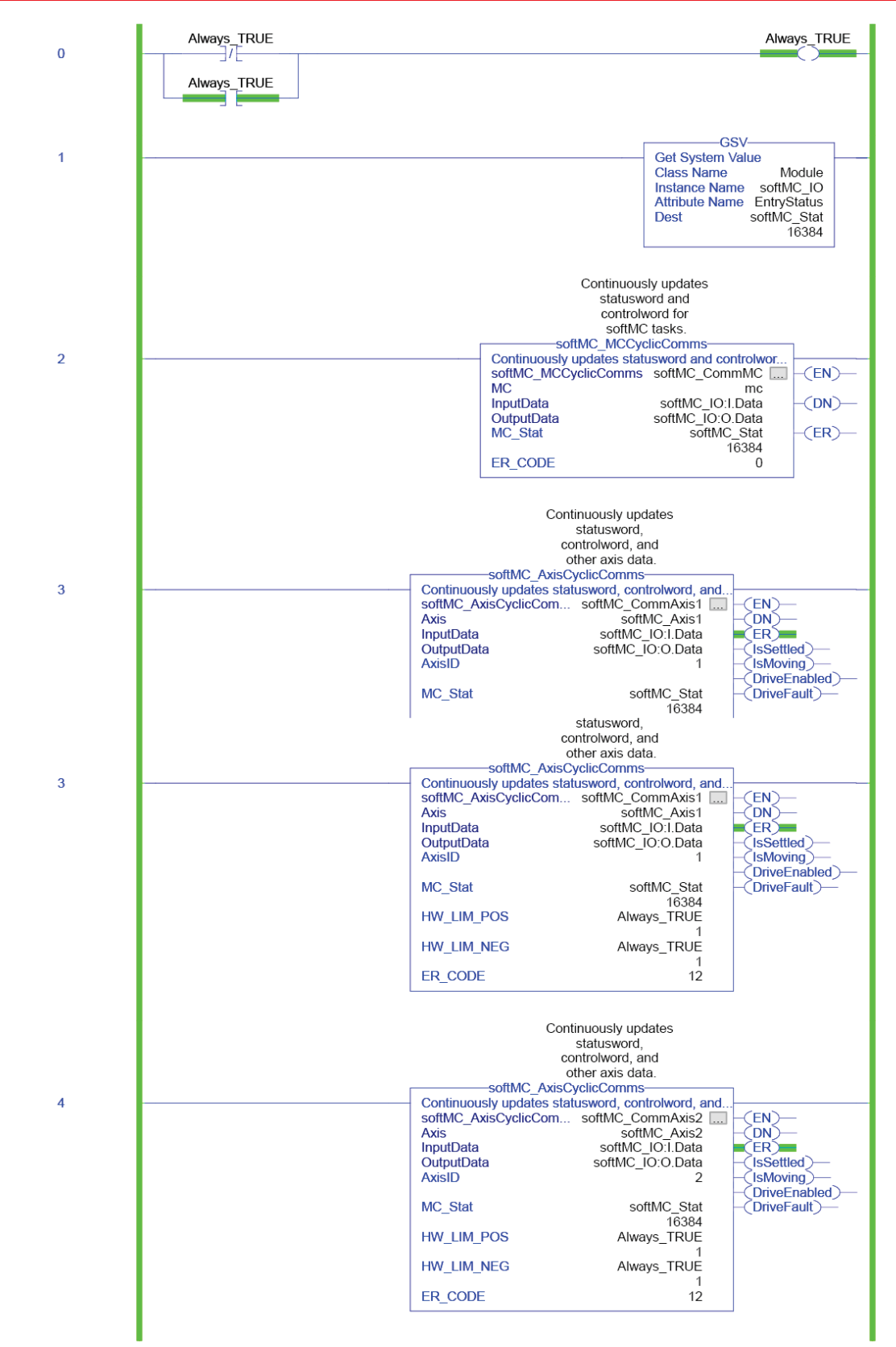

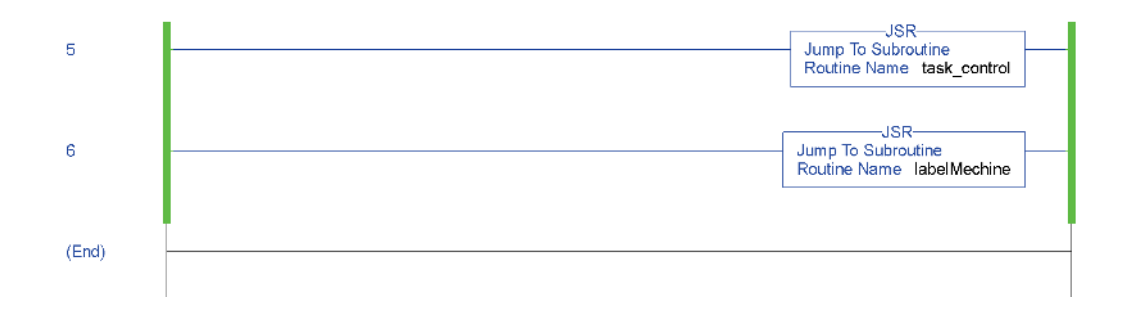